# MAPPING ERM SLAVE I/O IN A THINK & DO WINPLC SYSTEM

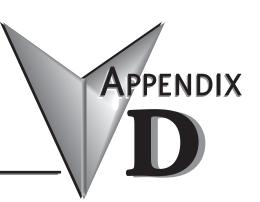

# In This Appendix...

| Mapping ERM Slave I/O Points       |     |
|------------------------------------|-----|
| Launching Connectivity Center Tool |     |
| Connecting to the WinPLC Base I/O  |     |
| Connecting to the ERM Slave I/O    | D–3 |
| Mapping I/O Points to Data Items   |     |

## **Mapping ERM Slave I/O Points**

The purpose of this appendix is to identify that the Think & Do ConnectivityCenter tool is used to configure (map) the ERM remote slave I/O points to Data Items. We recommend that you are familiar with the "Getting Started" and "Creating a Project" chapters in the Think & Do Studio Learning Guide before attempting to configure the ERM I/O in ConnectivityCenter.

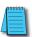

NOTE: The ERM and its slaves need to be configured using ERM Workbench before using Think & Do ConnectivityCenter to map the ERM slave I/O points to Data Items.

### **Launching Connectivity Center Tool**

To launch Connectivity Center:

- 1) Launch Think & Do Studio ProjectCenter from the Windows desktop by clicking on Start > Programs > Think & Do Studio > ProjectCenter. Or, click on the ProjectCenter icon to start.
- 2) Click on the File Menu and either Open your Think & Do Project or select New.
- 3) Within ProjectCenter select Windows CE Think & Do WinPLC as the Runtime Target.
- 4) Then click Tools > ConnectivityCenter to launch ConnectivityCenter. Or, click on the ConnectivityCenter shortcut in the Project Explorer.
- 5) Once in ConnectivityCenter click on Configuration > Connect or click on the Connect toolbar button.

### Connecting to the WinPLC Base I/O

ConnectivityCenter will draw a picture of your WinPLC / ERM I/O network. Clicking on the Backplane I/O Driver in the Board view window will display the WinPLC I/O base.

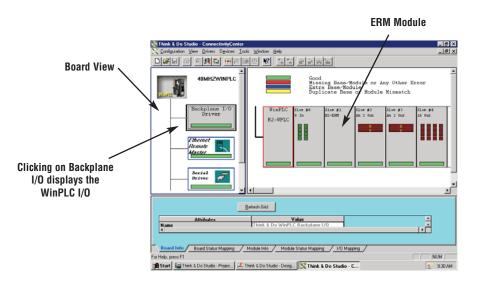

### Connecting to the ERM Slave I/O

Clicking on the Ethernet Remote Master Driver in the Board view window will display the ERM slave I/O base(s).

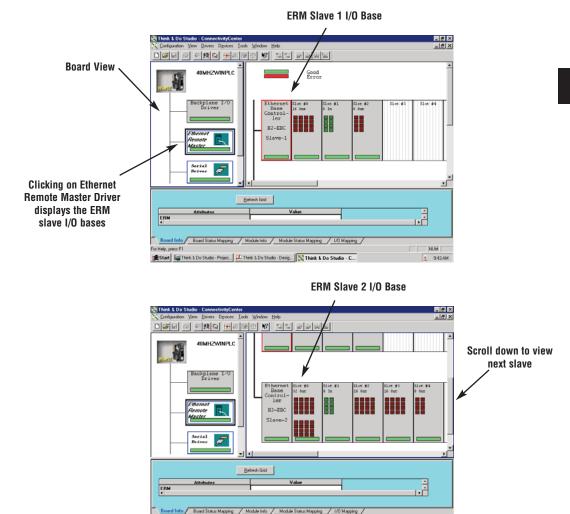

### Mapping I/O Points to Data Items

This procedure is discussed in detail in the "Creating a Project" chapter in the Think & Do Studio Learning Guide. This will map your real world I/O to Data Items.

Start | Think & Do Studio - Projec... | A Think & Do Studio - Desig... | Think & Do Studio - C...

**Notes:** 

Б